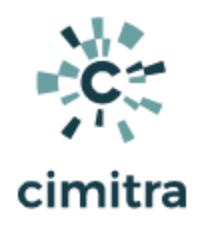

# Raspberry Pi (RPi) Text to Speech

### **Bash [Cheat](https://devhints.io/bash) Sheet**

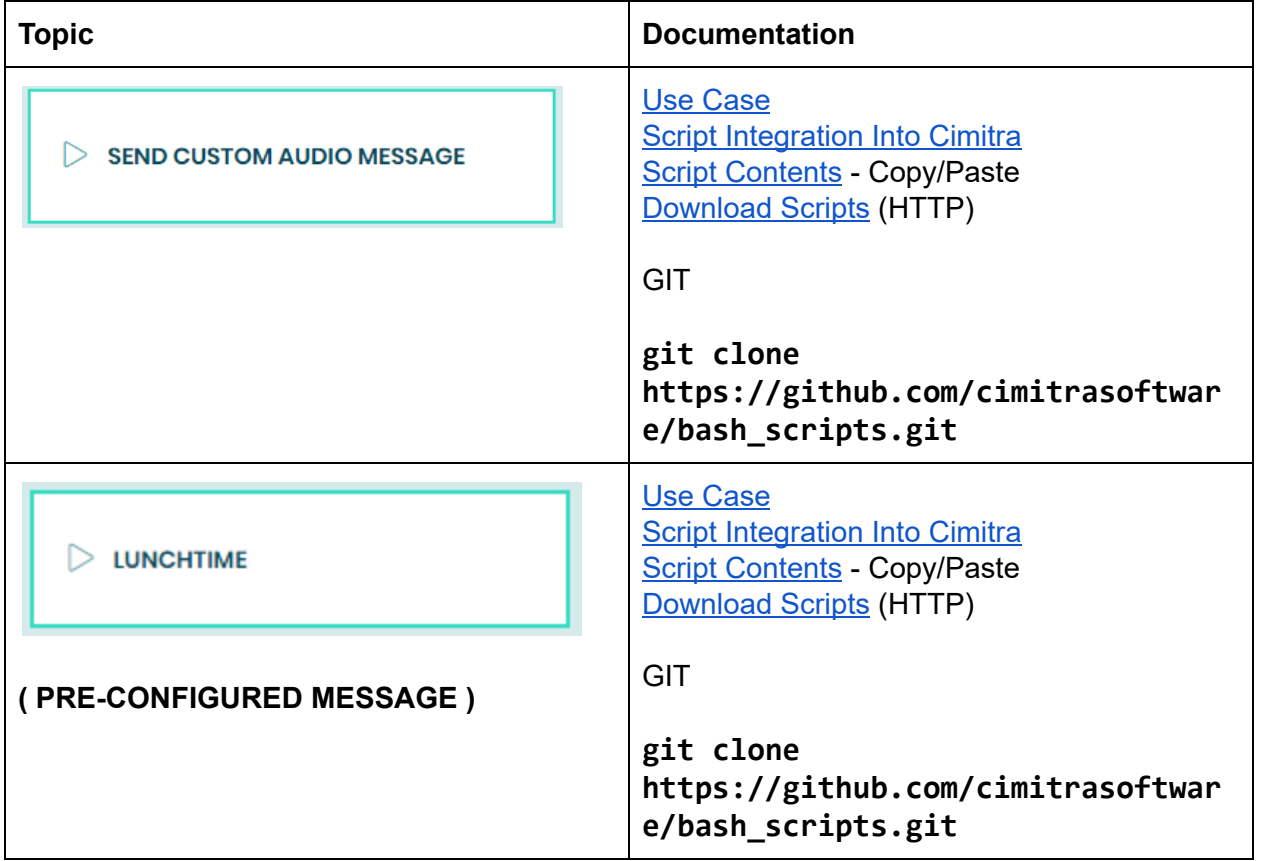

# SEND CUSTOM AUDIO MESSAGE

<span id="page-0-0"></span>Use Case

A school has RPi devices deployed in every room and even on the outside of the building. All RPi devices are hooked to speakers. Office personnel are able to quickly send a short custom message to any one of the RPi devices for announcements such as "*Mrs. Jones please send Johnny to the front office*".

### Technical Overview

Most of this Bash script was harvested off of the Internet. It basically takes all command-line arguments sent into the script and sends them to a free Google Text to Speech API. If you intend to use Google's Text to Speech API all that much, it is probably best to officially register with Google. But this script in its current form does not require registration. It is limited to 200 characters.

<span id="page-1-1"></span>Bash Script - Copy/Paste

```
#!/bin/bash
echo "-------------------------"
echo "[ Your Message is Below ]"
echo ""
echo $@
echo ""
echo "[ Message Delievered! ]"
echo "------------------------"
say() { local IFS=+;/usr/bin/mplayer -ao alsa -really-quiet
-noconsolecontrols 1> /dev/null 2>/dev/null
"http://translate.google.com/translate_tts?ie=UTF-8&client=t
w-ob&q=$*&tl=en"; } 1> /dev/null 2> /dev/null
say $* 1> /dev/null 2> /dev/null
```
<span id="page-1-0"></span>Script Integration Into Cimitra

This assumes that you have already created a Cimitra server deployed a Cimitra Agent etc. to the Raspberry Pi where the **speech.sh** script exists.

Create a new **Cimitra App** object and fill in the following properties as follows:

#### **CIMITRA APP PROPERTIES**

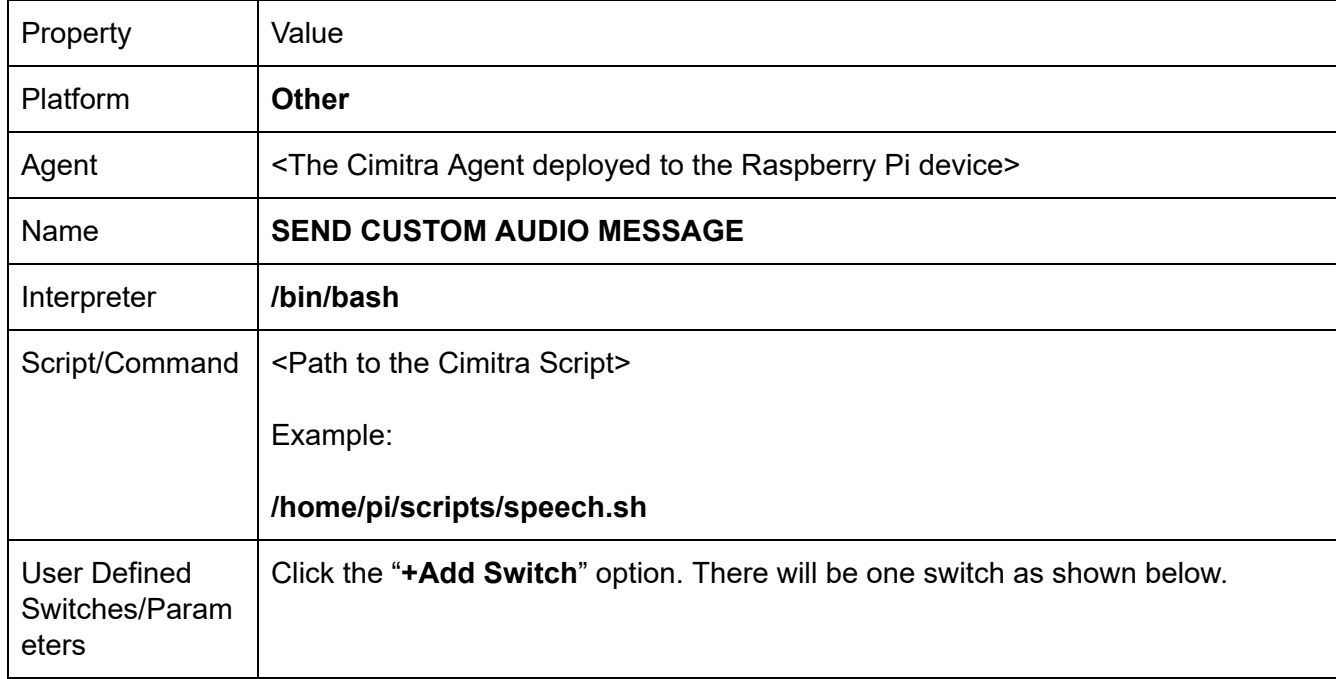

#### **SEND MESSAGE SWITCH**

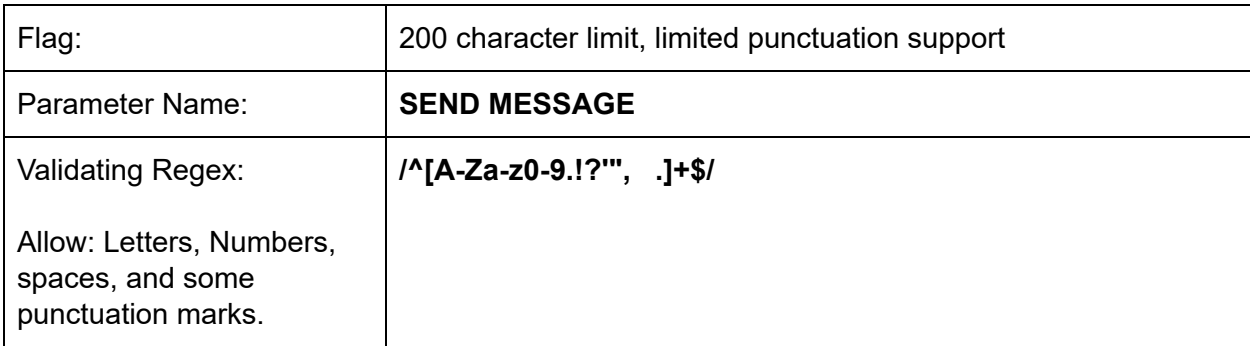

#### **INFORMATION FIELD**

NOTE: Send a 200 character audio message. Stay away from punctuation. Apostrophes do not work.

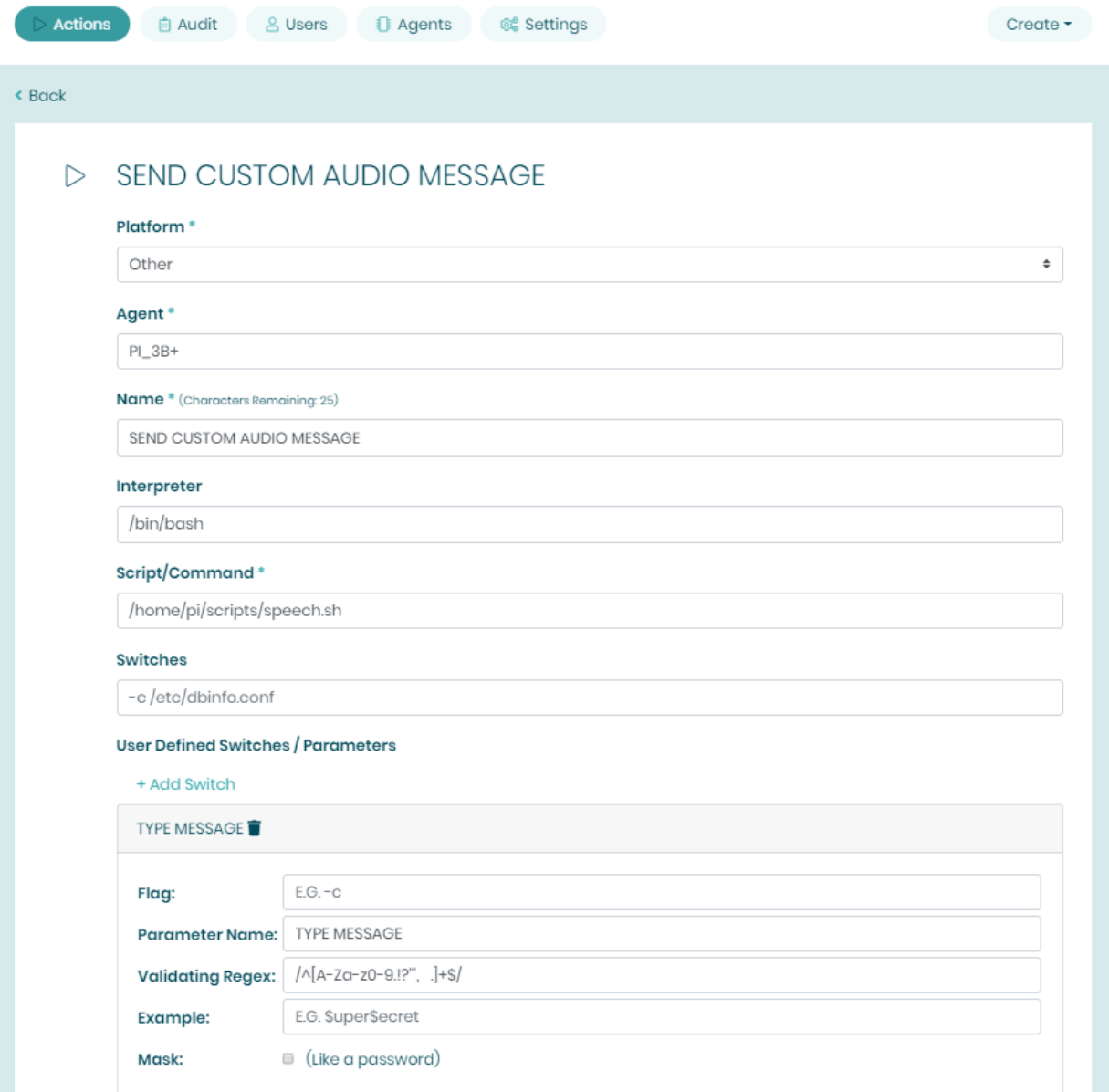

# LUNCHTIME - (PRECONFIGURED MESSAGE)

<span id="page-3-0"></span>Use Case

A school has RPi devices deployed in every room and even on the outside of the building. All RPi devices are hooked to speakers. Office personnel are able to quickly send a preconfigured message to anyone of the RPi devices for announcements such as "*Lunchtime*".

## Technical Overview

Most of this Bash script was harvested off of the Internet. It basically takes all command-line arguments sent into the script and sends them to a free Google Text to Speech API. If you intend to use Google's Text to Speech API all that much, it is probably best to officially register with Google. But this script in its current form does not require registration. It is limited to 200 characters.

The way this script is integrated into Cimitra in this example, the text "**Lunch Time**" is simply being passed to the Bash script. Any number of Cimitra Apps with pre-configured messages can be made in exactly this same manner.

```
Bash Script - Copy/Paste
```

```
#!/bin/bash
echo "-------------------------"
echo "[ Your Message is Below ]"
echo ""
echo $@
echo ""
echo "[ Message Delievered! ]"
echo "------------------------"
say() { local IFS=+;/usr/bin/mplayer -ao alsa -really-quiet
-noconsolecontrols 1> /dev/null 2>/dev/null
"http://translate.google.com/translate_tts?ie=UTF-8&client=t
w-ob&q=$*&tl=en"; } 1> /dev/null 2> /dev/null
say $* 1> /dev/null 2> /dev/null
```
# <span id="page-5-0"></span>Script Integration Into Cimitra

This assumes that you have already created a Cimitra server deployed a Cimitra Agent etc. to a Raspberry Pi where the **speech.sh** script exists.

Create a new **Cimitra App** object and fill in the following properties as follows:

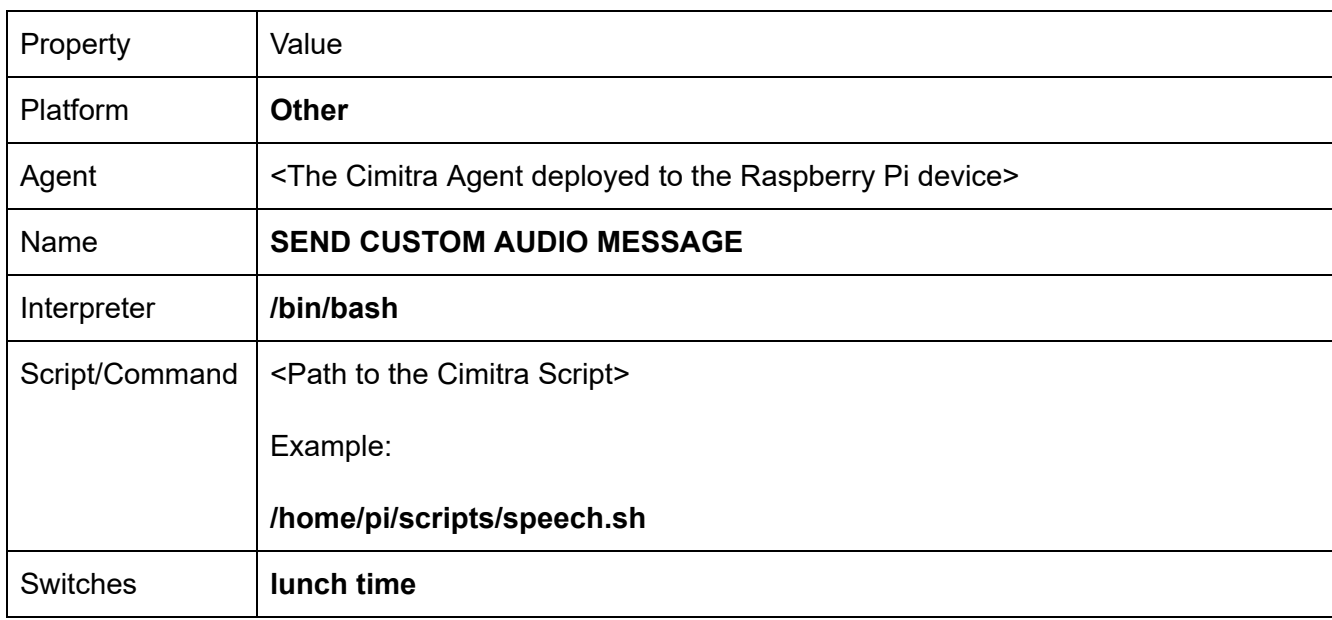

#### **CIMITRA APP PROPERTIES**

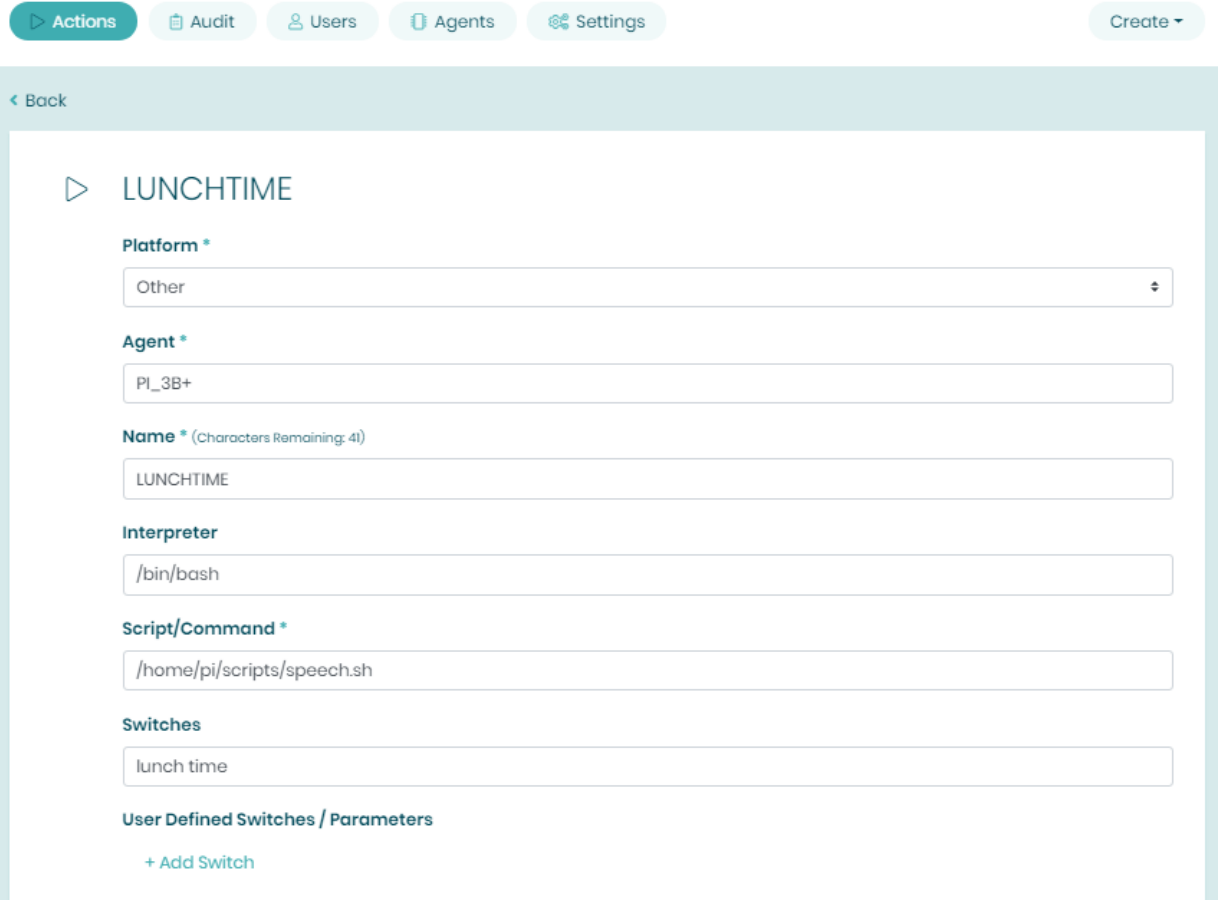